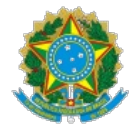

MINISTÉRIO DA PREVIDÊNCIA SOCIAL Secretaria de Regime Próprio e Complementar Departamento dos Regimes Próprios de Previdência Social Coordenação Geral de Normatização e Acompanhamento Legal

## OFÍCIO CIRCULAR SEI nº 64/2024/MPS

Brasília, 28 de junho de 2024.

Aos responsáveis pela gestão dos Regimes Próprios de Previdência Social - RPPS, dirigentes de entes federativos e servidores que executam atividades relacionadas à Compensação Previdenciária

Assunto: Implantação de versão corretiva e evolutiva do Sistema Comprev. Versão 3.4.7 do Sistema Comprev, de junho de 2024.

*Referência:* Ao responder este Ofício, favor indicar expressamente o Processo nº 10133.101055/2020-36.

Prezados (as) Senhores (as),

1. Destacamos neste OCcio Circular as correções e melhorias implementadas na versão 3.4.7 que entrou em produção no dia 25 de junho 2024, quais sejam:

2. Requerimentos de aposentadoria que passaram pela qualificação de CPF e **não "veram seus respec"vos requerimentos de pensão qualificados**, por erro interno, deverão tentar novamente realizar a qualificação do requerimento. **A Data de Disponibilidade para Análise (DDA) para** todos os requerimentos de pensões serão preenchidas com a data de transição de estado para Aguardando Compensação da Aposentadoria.

3. Essa versão tratou também dos requerimentos de pensão por morte migrados do antigo sistema Comprev (Jabol) que estavam sem Data de Cessação, contudo, os dependentes já tinham datas de cessações. Nesses casos, os requerimentos de pensão por morte receberão a Data de Cessação da maior data de cessação entre os dependentes, gerando a glosa.

4. Agora é possível consultar os órgãos vinculados de um Ente Federativo utilizando ou o CNPJ ou o nome do órgão vinculado no menu Cadastro > Ações > Órgãos Vinculados.

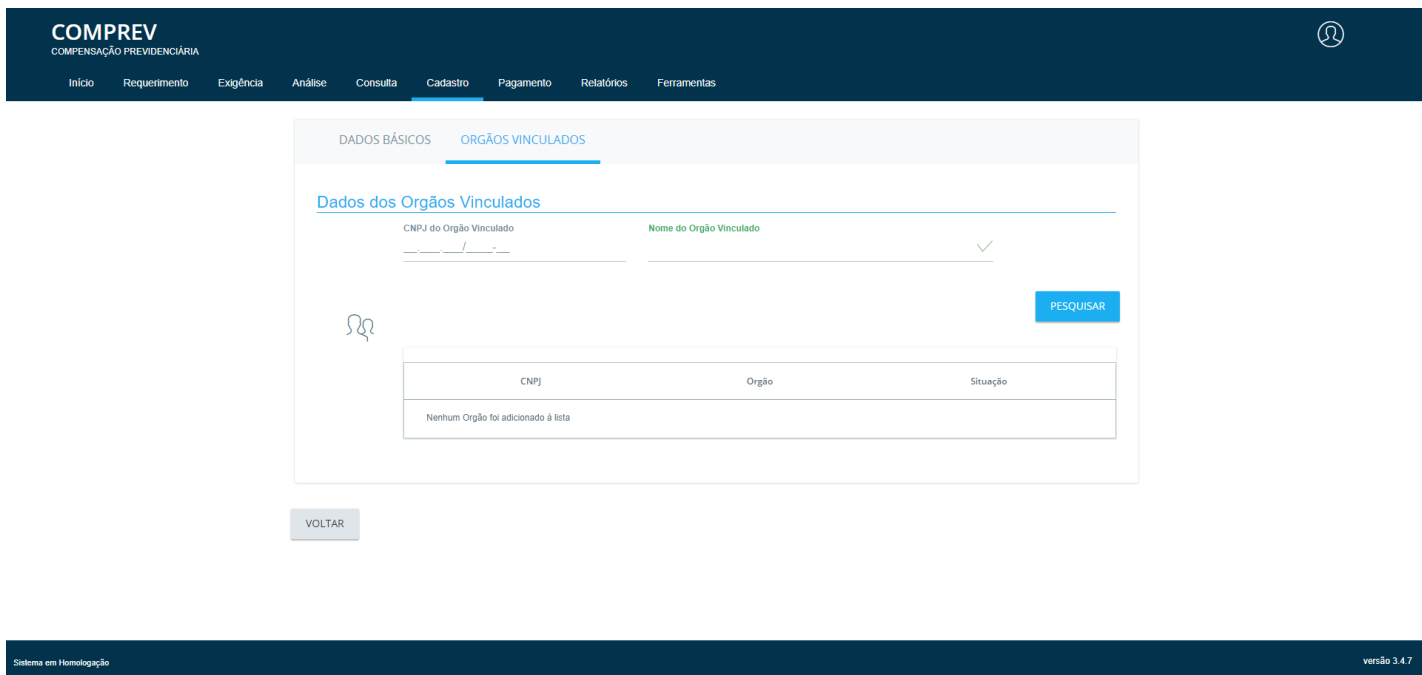

5. No Menu Relatório já estava disponibilizado o **Simulador da Compensação oficial do COMPREV**que permite uma visão mais próxima da realidade dos valores a serem pagos ou recebidos dos demais Regimes Previdenciários, conforme a visão escolhida. Nessa versão, também estão sendo calculados os valores dos requerimentos **Em Exigência**.

5.1. O sistema Comprev calcula os valores com base nos vínculos previdenciários já carregados do Cadastro Nacional de Informações Sociais (CNIS).

5.2. Quando algum requerimento não conseguir ter sua simulação concluída, por inconsistência de algum dado, fica registrado como não apto para simulação, sendo possível ter um relatório somente desses requerimentos ao selecionar "Requerimentos que não foram aptos para realizar a

simulação". Inclusive, nessa versão foi alterada a mensagem em que o simulador informava "Valor médio de benefício não encontrado para a competência do requerimento" para "Valor médio de benefício não encontrado para a data de início do benefício".

5.3. A rotina para execução da simulação está ocorrendo no fechamento da folha de cada competência para identificação do incremento mensal do fluxo acumulado, e por consequência, do eventual décimo terceiro.

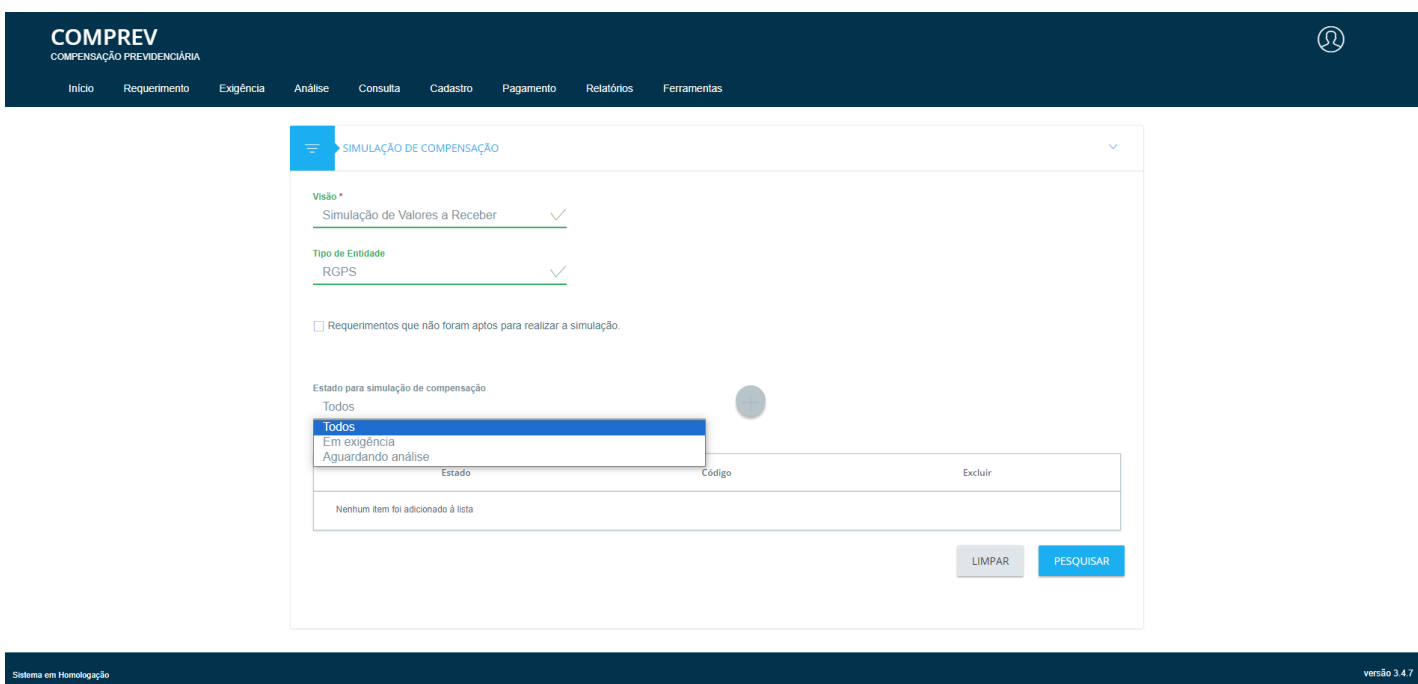

5.4. A **Calculadora de Períodos** (Menu Ferramentas), que colabora no cálculo do Tempo do Regime de Origem dos requerimentos destinados ao RGPS considerando as formas de cálculo dos RPPS, prevista na Portaria MTP nº 1.467, de 2022 e na Instrução Normativa PRES/INSS Nº 128, DE 28 C MARÇO DE 2022. A calculadora determina o número de dias em um ou mais intervalos de tempo (com data de início e data de término), usando as fórmulas RGPS e RPPS, e os organiza em ordem cronológica.

5.5. Nesta versão, ela foi disponibilizada **na tela de requerimentos de aposentadoria, complementação, cumprimento de exigência** , quando o destinatário é o RGPS, sendo somente visualizada a fórmula RGPS.

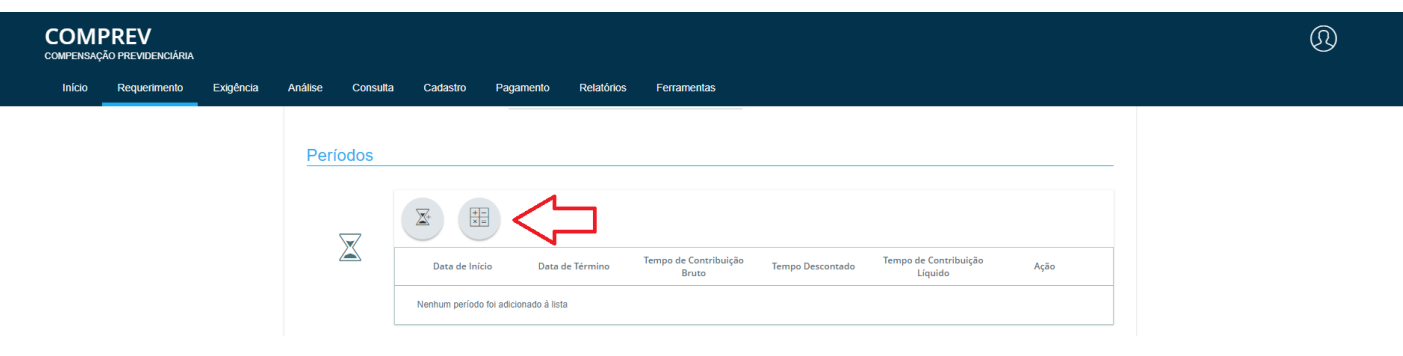

6. No menu Relatórios > Pagamentos, nível requerimentos, a União, tanto a Unidade Gestora da Administração Direta (DECIPEX), quanto a da Administração Indireta (INSS), podem visualizar os Órgãos de Origem Solicitante e os Órgãos de Origem Destinatário.

7. Os requerimentos que estão no estado Exigência/Indeferidos (aqueles que foram indeferidos no antigo sistema), cujos CPFs não foram encontrados na base de dados da Receita Federal do Brasil, poderão ser reabertos, desde que seja selecionada a opção qualificar CPF.

7.1. O usuário deverá seguir o procedimento padrão do requerimento nesse estado, ou seja, deverá clicar no botão Pesquisar o CPF (mesmo que incorreto), selecionar a caixa "Necessária alteração do CPF via qualificação" e preencher todos os campos obrigatórios para reabrir o requerimento confirmar a ação para que o requerimento seja atualizado com sucesso.

7.2. Após o processo de reabertura, o requerimento migrará para o estado Exigência/Prazo para a qualificação do CPF. Assim, basta seguir os procedimentos da qualificação do CPF, informando o CPF correto e clicando no botão Pesquisar.

7.3. No final da tela, clicar em Qualificar e confirme a ação. O requerimento será qualificado com sucesso sendo alterado o estado para Aguardando Análise.

8. A versão possibilita rejeitar o requerimento de pensão no estado Aguardando Análise.

9. Para os requerimentos que estão no estado Aguardando Análise, mas que podem ser complementados, o sistema está permitindo informar a data de homologação no tribunal de contas. A complementação dessa data é necessária somente para os requerimentos sem nenhum documento do tipo homologação tribunal de contas anexado.

10. O sistema foi ajustado para não ocorrer o erro ao tentar cumprir exigência que apresentava a mensagem: "Alteração inválida. Não é

permitido informar que a exigência foi atendida sem alterar o campo correspondente."

11. Houve correção na impossibilidade do deferimento de aposentadoria analisado pelos RPPS, nos casos em que o sistema **obriga a seleção de um vínculo em virtude da existência das remunerações concomitantes**. Em todas as outras situações o sistema deve inibir a opção de selecionar o vínculo, inclusive quando a concomitância ocorrer entre a última competência de um vínculo e a primeira competência de outro vínculo.

12. Ajustada a mensagem ao usuário ao encerrar exigência não aplicável, alertando, via *pop-up*, que o requerimento vai para o estado em conflito de períodos.

13. No Menu Relatórios **Simulação de Compensação Previdenciária** houve o ajuste entre as colunas fluxo acumulado e 13º de fluxo acumulado.

14. A fila de cálculo da pensão foi refinada para obter o protocolo da aposentadoria atrelada ao requerimento de pensão, solucionando assim os casos de pensão por morte que ficaram no estado deferido.

15. Ocorreu a retificação de erro que não permitia a abertura de requerimento de pensão por morte, quando havia um requerimento de aposentadoria rejeitado e outro requerimento de aposentadoria válido.

16. Houve também o ajuste no cálculo da glosa de passivo e cálculo do fluxo quando a data de cessação ocorre dentro do período do estoque, nos casos de compensação entre RPPSs.

17. O cálculo do valor da renda mensal inicial simulada da aposentadoria compulsória no RPPS, **quando o RGPS for regime de origem,** utilizará as mesmas regras da aposentadoria por idade.

18. Por fim, foi ajustada a funcionalidade Acréscimos Legais (Menu Ferramentas e Controle de Pagamento) para zerar a multa de mora.

## **DEMAIS ORIENTAÇÕES**

19. Desde o dia 15/04/2024, a Dataprev está disponibilizando um novo recurso na plataforma "Pronto! Cliente", dedicado exclusivamente para abordar assuntos relacionados ao Contrato Comprev e seus eventos sucessórios. Assim, em caso de dúvidas e/ou registro de solicitações acerca do faturamento e/ou contrato Dataprev, deve ser aberto chamado Pronto na referida plataforma ou acessar a Webconferência Contrato Dataprev, terças e quintas-feiras das 9h30 às 12h e 14h30 às 17h (para acessá-la: telefone/WhatsApp 61-2021-5555 ou e-mail atendimento.rpps@previdencia.gov.br). A caixa corporativa comprev@dataprev.gov.br foi desativada.

20. Ressaltamos que, com base no art. 8º-A, § 2º, da Lei nº 9.796, de 1999, com as alterações promovidas pela Lei nº 13.846, de 2019, e no art. 11, §§ 3º e 6º e art. 25 do Decreto 10.188, de 2019, enquanto os entes não firmarem o Termo de Adesão com a SRPC e ou contrato com a Dataprev ficam com seu acesso ao sistema COMPREV restrito e têm suspensos os recursos da compensação devidos no encontro de contas com o RGPS. Além disso, com base no art. 1º, § 2º, da Lei nº 9.717, de 1998, essa situação constitui impedimento para a emissão do Certificado de Regularidade Previdenciária - CRP.

21. Ainda, frise-se que os recursos de compensação previdenciária integram fonte de receita do RPPS, indispensável para a sustentabilidade do regime e que a ausência de contratação de prestação de serviço com a Dataprev para a operacionalização do sistema acarreta prejuízos diretos ao ente, ao seu RPPS, aos servidores e a sociedade como um todo.

22. Reforçamos a Recomendação CNRPPS/MPS nº 3/2024 que reitera e aperfeiçoa a Recomendação CNRPPS nº 1/2021, de 15 de março de **2021, quanto a não contratação de serviços de consultoria para a operacionalização da compensação previdenciária. https://www.in.gov.br/web/dou/-/recomendacao-cnrpps/mps-n-3-de-23-de-abril-de-2024-556210525**

22.1. No que se refere os parâmetros gerais dos RPPS para contratação de consultorias e assessorias, deve ser observado o art. 84 da Portaria 1.467/2022, norma que foi discutida e aprovada pelo CNRPPS, que prevê que os serviços prestados deverão ter por escopo atividades que contribuam para a melhoria da gestão, dos processos e dos controles, sendo vedada a substituição das atividades decisórias e das atividades finalísticas do órgão ou entidade gestora do RPPS.

22.2. Além disso, o valor contratual não poderá ser estabelecido, de forma direta ou indireta, como parcela, fração ou percentual do limite da taxa de administração ou como percentual de receitas ou ingressos de recursos futuros e as despesas não poderão ser superiores a 50% dos valores anuais da taxa de administração.

23. Alertamos aos usuários que **a senha de acesso ao sistema COMPREV é pessoal e intransferível**, não devendo ser fornecidos seus dados de *login* (CPF e senha) **em hipótese alguma**. Em caso de dúvidas com relação ao acesso ao sistema COMPREV, foi disponibilizada Webconferência Acesso ao COMPREV nas segundas-feiras das 9h30 às 12h quartas-feiras das 14h30 às 17h (para acessá-la: telefone/WhatsApp 61-2021-5555 ou e mail atendimento.rpps@previdencia.gov.br).

24. Para maior proximidade e facilitar a comunicação dos membros do Comitê Técnico da Compensação com os entes federativos e seus RPPS, além dos canais oficiais de comunicação com a Secretaria de Regime Próprio e Complementar (Web Conferência, GESCON) foi criado um e-mail específico para sugestões de discussão do Comitê Permanente do COMPREV *(omitecomprev@previdencia.gov.br*) e haverá uma reunião mensal aberta do Comitê com a parJcipação de RPPS que queiram parJcipar,**toda 1ª sexta-feira do mês, 9h30 às 11h30, via Teams, pelo l i n k : https://teams.microsoft.com/l/meetup-join/19%3ameeting\_ZmQ4YWYyNjgtNTMxNy00MWIzLWI1NGItYzRhOTIxNDZmNjU3%40thread.v2/0? context=%7b%22Tid%22%3a%223ec92969-5a51-4f18-8ac9-ef98fbafa978%22%2c%22Oid%22%3a%227456ca8b-e46d-482f-bdc3-**

**227e2db99d6c%22%7d**. Participe e contribua com esse espaço de debate amplo e democrático sobre a compensação previdenciária.

Atenciosamente,

Documento assinado eletronicamente

## **PAULO ROBERTO DOS SANTOS PINTO**

## Secretário de Regime Próprio e Complementar

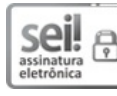

Documento assinado eletronicamente por **Paulo Roberto dos Santos Pinto**, **Secretário(a)**, em 02/07/2024, às 09:43, conforme horário oficial de Brasília, com fundamento no § 3º do art. 4º do Decreto nº 10.543, de 13 de novembro de 2020.

Esplanada dos Ministérios, Bloco F, Edifício Sede, 7º andar, sala 701 - Bairro Zona Cívico-Administrativa CEP 70059-900 - Brasília/DF (61) 2021-5555 - cgnal.comprev@mtp.gov.br - gov.br/previdencia

Referência: ao responder este Ofício, favor indicar expressamente o Processo nº 10133.101055/2020-36. SEI nº 43104748